# **Praktische Softwaretechnologie**

#### **Lecture 9.**

Károly Bósa(Karoly.Bosa@jku.at)

Research Institute for Symbolic Computation (RISC)

#### **The Map Interface**

**Karoly.Bosa@jku.at**

- A Map is an object that maps keys to values.
- $\bullet$ A Map cannot contain duplicate keys.
- $\bullet$ Each key can map to at most one value.
- $\bullet$ It models the mathematical *function* abstraction.

# **The Map Interface**

#### **Karoly.Bosa@jku.at**

#### public **interface Map<K,V>** {

// Basic operations

```
V put(K key, V value);
V get(Object key);
V remove(Object key);
boolean containsKey(Object key);
boolean containsValue(Object value);
int size();
boolean isEmpty();
```
#### // Bulk operations

```
void putAll(Map<? extends K, ? extends V>m);void clear();
```
#### // Collection Views

public Set<K> **keySet**(); public Collection<V> **values**(); public Set<Map.Entry<K,V>> **entrySet**(); // Interface for entrySet elements public **interface Entry<K, V>** { K **getKey**(); V **getValue**(); V **setValue**(V value); }

}

# **Map Implementation**

**Karoly.Bosa@jku.at**

- $\bullet$  The Java platform contains three general-purpose Map implementations: **HashMap, TreeMap, and LinkedHashMap.** Their behavior and performance are precisely analogous to HashSet, TreeSet, andLinkedHashSet (see before).
- $\bullet$  **HashTable** is in the language only because of historical reason and backward compatibility. It is <sup>a</sup> generic data type, too.
- $\bullet$  Each implementation has no argument (**HashMap(), TreeMap(), LinkedHashMap()**) constructor:

**Map <Type1, Type2> l = new TreeMap<Type1, Type2>();**

 $\bullet$ **No conversion constructors(!):**

#### **Examples for Collection Views**

**Karoly.Bosa@jku.at**

```
for (KeyType key : m.keySet())System.out.println(key);
```
with an iterator:

**// Filter <sup>a</sup> map based on some property of its keys. for** (Iterator<Type> it = m.keySet().iterator(); it.hasNext(); ) **if (***condition***(it.next()))it.remove();**

Iterating over key-value pairs (with the help of the interfaceMap.Entry<K,V>):

**for (Map.Entry<KeyType,ValType> e : m.entrySet()) System.out.println(e.getKey() + ": " + e.getValue());**

#### **Example: Frequency Table of Words**

**Karoly.Bosa@jku.at**

```
import java.util.*; public class Freq { public static void main(String[] args) { Map<String, Integer> m = new HashMap<String, Integer>(); // Initialize frequency table from command line for (String a : args) { Integer freq = m.get(a); m.put(a, (freq == null) ? 1 : freq + 1);
                 } System.out.println(m.size() + " distinct words:"); System.out.println(m);}}
```
The program generates a frequency table of the words found in its argument list. The frequency table maps each word to the number of its occurrence in the argument list.

# **Map Example Output**

**Karoly.Bosa@jku.at**

Assume running this program with the following command: java Freq if it is to be it is up to me to delegate

The program yields the following output:

8 distinct words: {to=3, delegate=1, be=1, it=2, up=1, if=1, me=1, is=2}

Preferably the program should print out frequency table in alphabetical orderChange the implementation type of the Map from **HashMap** to **TreeMap**.

This time the program yields the following output:

8 distinct words: {be=1, delegate=1, if=1, is=2, it=2, me=1, to=3, up=1}

Similarly, if you prefer that the program prints the frequency table in the order thewords given in the command line  $\rightarrow$  Change the implementation type of the Map to<br>LinkedHashMan Map: **LinkedHashMap** Map:

**8 distinct words: {if=1, it=2, is=2, to=3, be=1, up=1, me=1, delegate=1}**

#### **Example: Map Iterations**

**}** 

**Karoly.Bosa@jku.at**

```
public static void dumpMap(Map mp) {
Iterator it = mp.entrySet().iterator();while (it.hasNext()) {
Map.Entry pairs = (Map.Entry)it.next(); 
System.out.println(pairs.getKey() + " = " + pairs.getValue());}
```
#### **Example: Representation of Polynomials**

**Karoly.Bosa@jku.at**

$$
x^3 - 0.5x^2 + 12.2
$$

•**PolynomMap<Integer,Double>:**

{<br>{ 3 $3 = 1.0, 2 = -0.5, 1 = 0.0, 0 = 12.2$ **1.0**x**3 – 0.5**<sup>x</sup> **2** <sup>+</sup>*12.2x***0**

- •Keys are the **powers.**
- •Values are the **coefficients**.

```
…
List<Map<Integer, Double>> all_polynomials = new
LinkedList<Map<Integer,Double>>();Map<Integer, Double> pol1 = new TreeMap<Integer, Double>();
Map<Integer, Double> pol2 = new TreeMap<Integer, Double>();pol1.put(2, 1.0); pol1.put(0, -1.0); all_polynomials.add(pol1);
pol2.put(1, 1.0); pol2.put(0, 1.0); all_polynomials.add(pol2);
```
### **Example: Converting Polynomial to String 1.**

**Karoly.Bosa@jku.at**

```
public static String toString(Map<Integer, Double> polynomial) {StringBuilder sb =new StringBuilder();Iterator<Map.Entry<Integer, Double>> it = polynomial.entrySet().iterator(); while (it.hasNext()) { Map.Entry<Integer, Double> pairs = it.next();//sign of the coefficient or constant
if (pairs.getValue().doubleValue() > 0.0) sb.append("+"); else sb.append("-");//coefficientsb.append(pairs.getValue());//x with its power
sb.append("x^"+pairs.getKey()+"\t");} //while
return sb.toString();} //toString
```
**E.g.:**

```
pol1.put(2, 1.0); pol(1, -0.0); pol1.put(0, -1.0); System.out.println(toString(pol1));Output:
```

```
-1.0x^0 -0.0x^1 +1.0x^2
```
### **Example: Converting Polynomial to String 2.**

**Karoly.Bosa@jku.at**

```
public static String toString(Map<Integer, Double> polynomial) {StringBuilder sb =new StringBuilder();Iterator<Map.Entry<Integer, Double>> it = polynomial.entrySet().iterator(); while (it.hasNext()) { Map.Entry<Integer, Double> pairs = it.next();//sign of the coefficient or constant
if (pairs.getValue().doubleValue() > 0.0) sb.append("+"); else sb.append("-");//coefficientsb.append(Math.abs(pairs.getValue()));//x with its power
sb.append("x^"+pairs.getKey()+"\t");} //while
return sb.toString();} //toString
```
**E.g.:**

```
pol1.put(2, 1.0); pol(1, -0.0); pol1.put(0, -1.0); System.out.println(toString(pol1));Output:
```

```
-1.0x^0 -0.0x^1 +1.0x^2
```
## **Example: Converting Polynomial to String 3.**

**Karoly.Bosa@jku.at**

```
public static String toString(Map<Integer, Double> polynomial) {StringBuilder sb =new StringBuilder();Iterator<Map.Entry<Integer, Double>> it = polynomial.entrySet().iterator(); while (it.hasNext()) { Map.Entry<Integer, Double> pairs = it.next();//sign of the coefficient or constantif (pairs.getValue().doubleValue() > 0.0) sb.append("+"); else sb.append("-");//constant
if (pairs.getKey().intValue() == 0) sb.append(Math.abs(pairs.getValue())+"\t");else {
//coefficientsb.append(Math.abs(pairs.getValue()));//x with its power
sb.append("x^"+pairs.getKey()+"\t");} //else} //while
return sb.toString();
```
**} //toString**

**Output:-1.0 -0.0x^1 +1.0x^2**

## **Example: Converting Polynomial to String 4.**

**Karoly.Bosa@jku.at**

```
public static String toString(Map<Integer, Double> polynomial) {StringBuilder sb =new StringBuilder();Iterator<Map.Entry<Integer, Double>> it = polynomial.entrySet().iterator(); while (it.hasNext()) { Map.Entry<Integer, Double> pairs = it.next();//sign of the coefficient or constant
if (pairs.getValue().doubleValue() > 0.0) sb.append("+"); else sb.append("-");//constantif (pairs.getKey().intValue() == 0) sb.append(Math.abs(pairs.getValue())+"\t");else {
//coefficientsb.append(Math.abs(pairs.getValue()));//x with its power
if (pairs.getKey().intValue() == 1) sb.append("x"+"\t");else sb.append("x^"+pairs.getKey()+"\t");
              } //else} //while
return sb.toString();} //toString
```
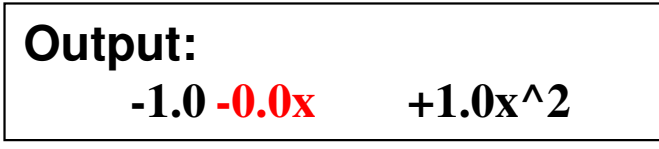

# **Example: Converting Polynomial to String 5.**

**Karoly.Bosa@jku.at**

 $-1.0 -0.0x + x^2$ 

```
public static String toString(Map<Integer, Double> polynomial) {StringBuilder sb =new StringBuilder();Iterator<Map.Entry<Integer, Double>> it = polynomial.entrySet().iterator(); while (it.hasNext()) { Map.Entry<Integer, Double> pairs = it.next();//sign of the coefficient or constantif (pairs.getValue().doubleValue() > 0.0) sb.append("+"); else sb.append("-");//constantif (pairs.getKey().intValue() == 0) sb.append(Math.abs(pairs.getValue())+"\t");else {
//coefficientif (Math.abs(pairs.getValue().doubleValue()) != 1.0)sb.append(Math.abs(pairs.getValue()));//x with its power
if (pairs.getKey().intValue() == 1) sb.append("x"+"\t");else sb.append("x^"+pairs.getKey()+"\t");} //else} //while
return sb.toString();} //toString Output:
```
# **Example: Converting Polynomial to String 6.**

**Karoly.Bosa@jku.at**

```
public static String toString(Map<Integer, Double> polynomial) {StringBuilder sb =new StringBuilder();Iterator<Map.Entry<Integer, Double>> it = polynomial.entrySet().iterator(); while (it.hasNext()) { Map.Entry<Integer, Double> pairs = it.next();if (pairs.getValue().doubleValue()== 0.0) continue;//sign of the coefficient or constantif (pairs.getValue().doubleValue() > 0.0) sb.append("+"); else sb.append("-");//constantif (pairs.getKey().intValue() == 0) sb.append(Math.abs(pairs.getValue())+"\t");else {
//coefficientif (Math.abs(pairs.getValue().doubleValue()) != 1.0) sb.append(Math.abs(pairs.getValue()));//x with its power
if (pairs.getKey().intValue() == 1) sb.append("x"+"\t");else sb.append("x^"+pairs.getKey()+"\t");} //else} //while
return sb.toString();} //toString\begin{bmatrix} 1 & 0 & 0 & 0 \\ 0 & 0 & 0 & 0 \\ 0 & 0 & 0 & 0 \\ 0 & 0 & 0 & 0 \\ 0 & 0 & 0 & 0 \\ 0 & 0 & 0 & 0 \\ 0 & 0 & 0 & 0 \\ 0 & 0 & 0 & 0 \\ 0 & 0 & 0 & 0 \\ 0 & 0 & 0 & 0 \\ 0 & 0 & 0 & 0 \\ 0 & 0 & 0 & 0 \\ 0 & 0 & 0 & 0 \\ 0 & 0 & 0 & 0 \\ 0 & 0 & 0 & 0 \\ 0 & 0 & 0 & 0 \\ 0 & 0 & 0 & 0 \\ 0 & 0 & 0 &
```
#### **Example: Polynomial Multiplication 1.**

**Karoly.Bosa@jku.at**

**(x2-1)(x+1)(x-1)**

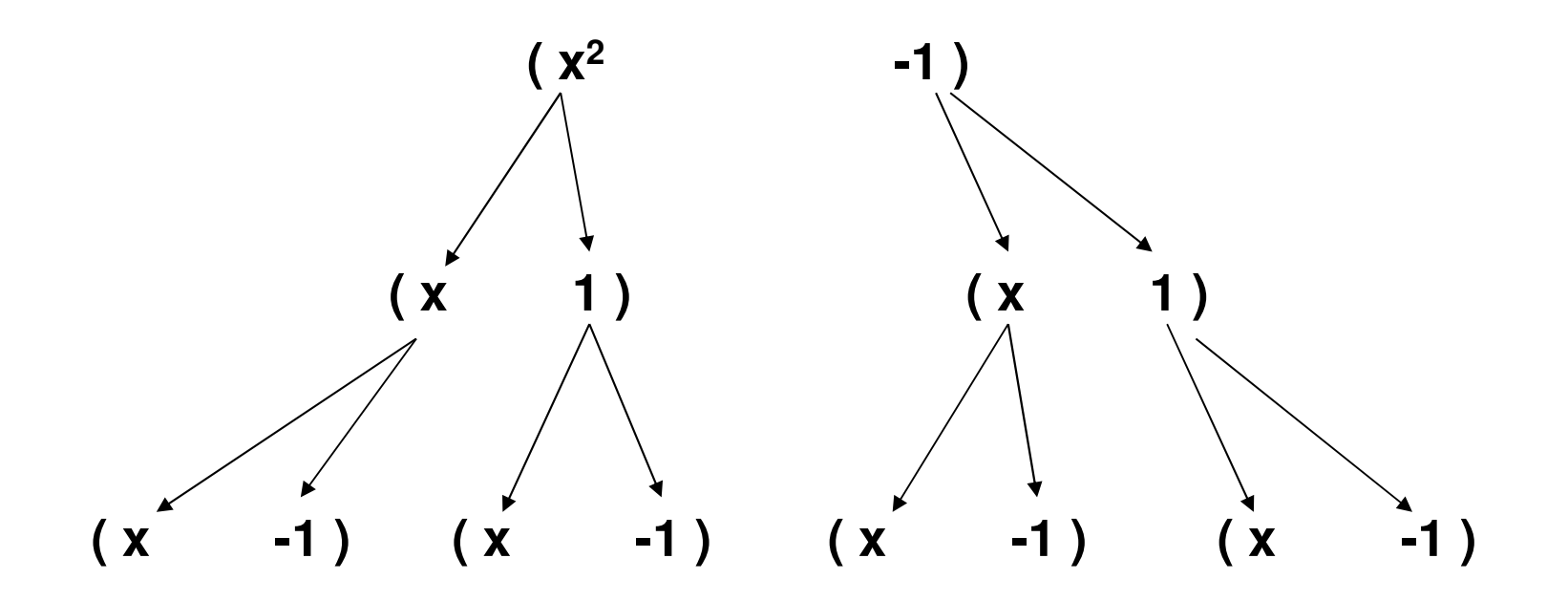

•**Good Candidate for a Recursive Algorithm**

•**Outcome: x4 -2x2 +1**

### **Example: Polynomial Multiplication 1.**

**Karoly.Bosa@jku.at**

**(x2-1)(x+1)(x-1)**

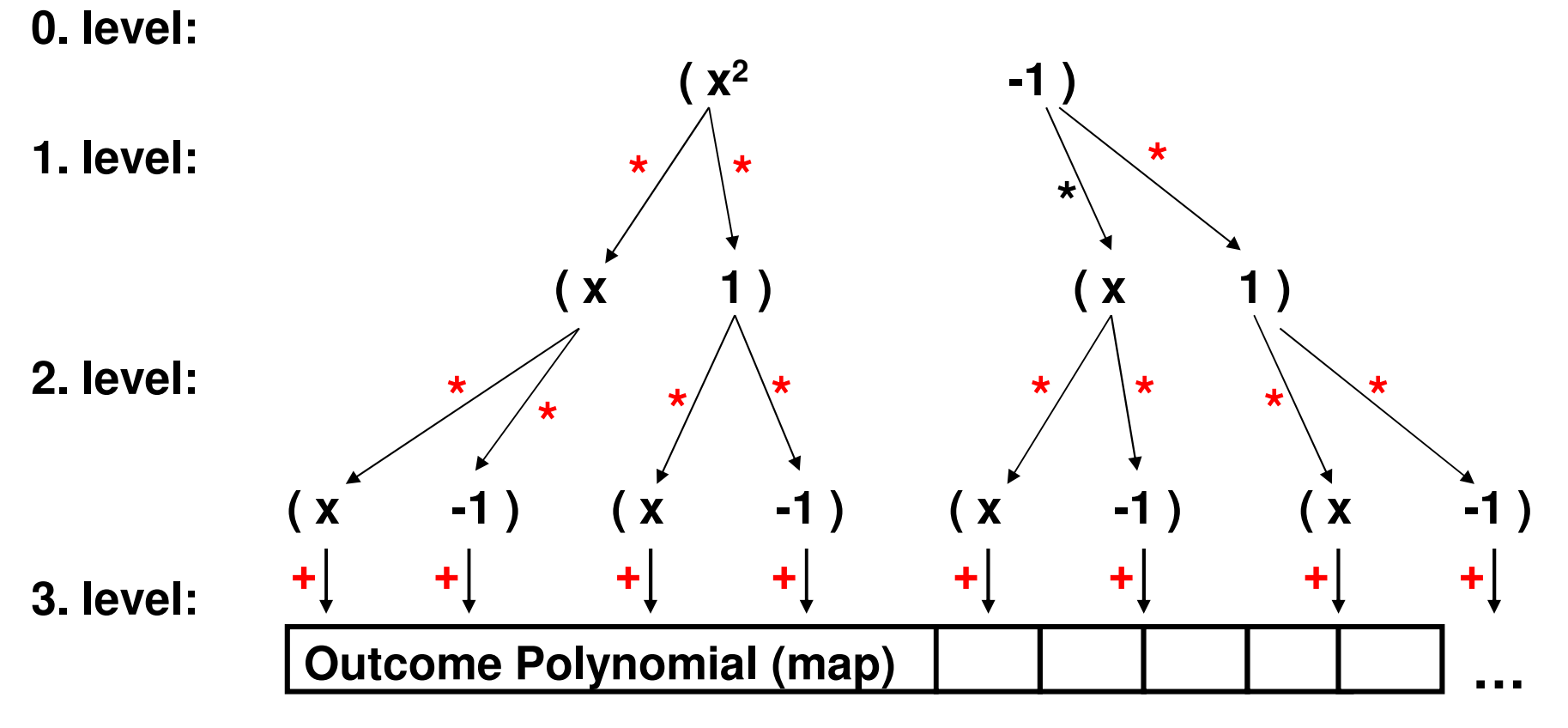

•**Good Candidate for a Recursive Algorithm**

```
•Outcome: x4 -2x2 +1
```
#### **Example: Polynomial Multiplication 2.**

**Karoly.Bosa@jku.at**

**private static Map<Integer, Double> outcome;**

**public static Map<Integer, Double> multiplication(List<Map<Integer, Double>> polynomials) { outcome = new TreeMap<Integer, Double>();recursivePolMult(polynomials, 0, 1, 0);return outcome;**

**private static void recursivePolMult(**

**…**

**}**

**}**

**List<Map<Integer, Double>> polynomials,int indexOfNextPolynomial,double curr\_coeff, int curr\_power) {**

# **Example: Polynomial Multiplication 3.**

**Karoly.Bosa@jku.at**

```
private static void recursivePolMult(List<Map<Integer, Double>> polynomials,int indexOfNextPolynomial, double curr_coeff, int curr_power) {
Iterator<Map<Integer, Double>> polynomial_it = polynomials.listIterator(indexOfNextPolynomial);if (!polynomial_it.hasNext()) {
Double current_value = outcome.get(curr_power); outcome.put(curr_power, (current_value == null) ? curr_coeff : current_value + curr_coeff);
    return;}else {
Map<Integer, Double> polynomial = polynomial_it.next();Iterator<Map.Entry<Integer, Double>> coeff_it = polynomial.entrySet().iterator();while (coeff_it.hasNext()) {
double tmp_coeff = curr_coeff;int tmp_power = curr_power;
Map.Entry<Integer, Double> pairs = coeff_it.next();tmp_coeff *= pairs.getValue().doubleValue();tmp_power += pairs.getKey().intValue();recursivePolMult(polynomials, indexOfNextPolynomial+1, tmp_coeff, tmp_power);//while}} //else
```
**}**

#### **Exercise 11: Polynomial AdditionDeadline: 21.05.2014**

**Karoly.Bosa@jku.at**

- Download **polynomial.java** from the course web page.
- Your task is to implement the following method of the class **Polynomial***:*

**public static Map<Integer, Double> addition(List<Map<Integer, Double>> polynomials) {…}**

- The method expects a list of polynomial and returns the sum of the given polynomial in the list.
- A skeleton of the solution:
	- Create a new Map (let's call **sum**) for the outcome,
	- Go through all the polynomials in the given list one by one,
		- Go through all the power products in the current polynomial,
			- Add the value of the coefficient of the current power product to the corresponding element of the **sum** (whose key is equal to the key/power of the current power product),

• Return **sum.**

#### **Example: Method main**

**Karoly.Bosa@jku.at**

**public static void main(String[] args) {**

**}**

**List<Map<Integer, Double>> all\_polynomials = new** 

```
LinkedList<Map<Integer,Double>>();
```
**//key: power of x, value: coefficient Map<Integer, Double> pol1 = new TreeMap<Integer, Double>(); Map<Integer, Double> pol2 = new TreeMap<Integer, Double>();Map<Integer, Double> pol3 = new TreeMap<Integer, Double>();//first polynomialpol1.put(2, 1.0); pol1.put(0, -1.0); all\_polynomials.add(pol1);System.out.println(toString(pol1));//second polynomialpol2.put(1, 1.0); pol2.put(0, 1.0); all\_polynomials.add(pol2); System.out.println(toString(pol2));//third polynomialpol3.put(1, 1.0); pol3.put(0, -1.0); all\_polynomials.add(pol3);System.out.println(toString(pol3));**

**System.out.println("==============================");**System.out.println("Multip.:\t"+toString(multiplication(all\_polynomials))); System.out.println("sum:\t"+toString(addition(all\_polynomials)));

#### **Example: Output**

**Karoly.Bosa@jku.at**

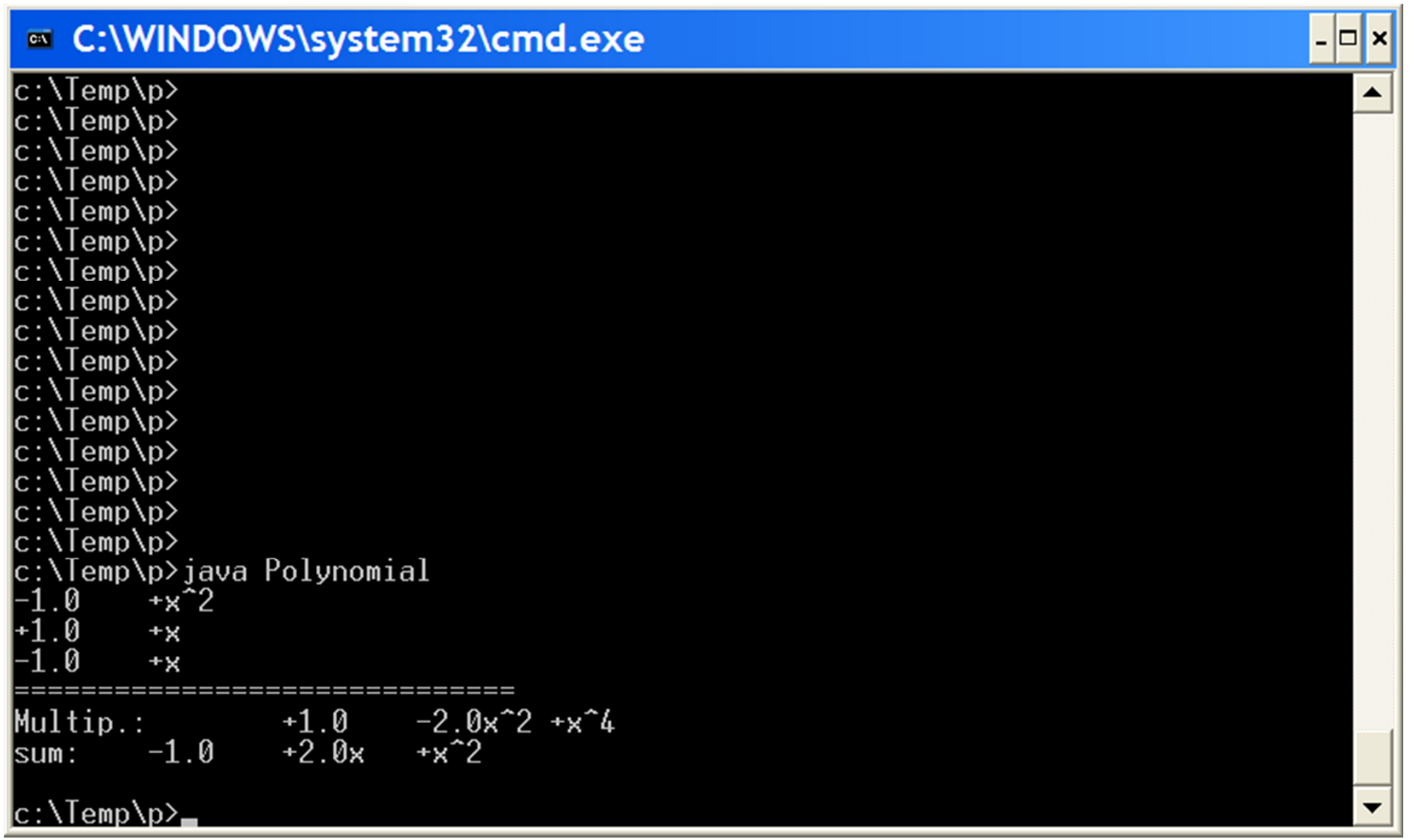

# **Formatting Float and Double Numbers**

**Karoly.Bosa@jku.at**

The **DecimalFormat** class can be uses to format decimal numbers into localespecific strings.

**Double value = …;**

```
DecimalFormat myFormatter = new DecimalFormat(pattern); String output = myFormatter.format(value); System.out.println(value + " " + pattern +" " + output);
```
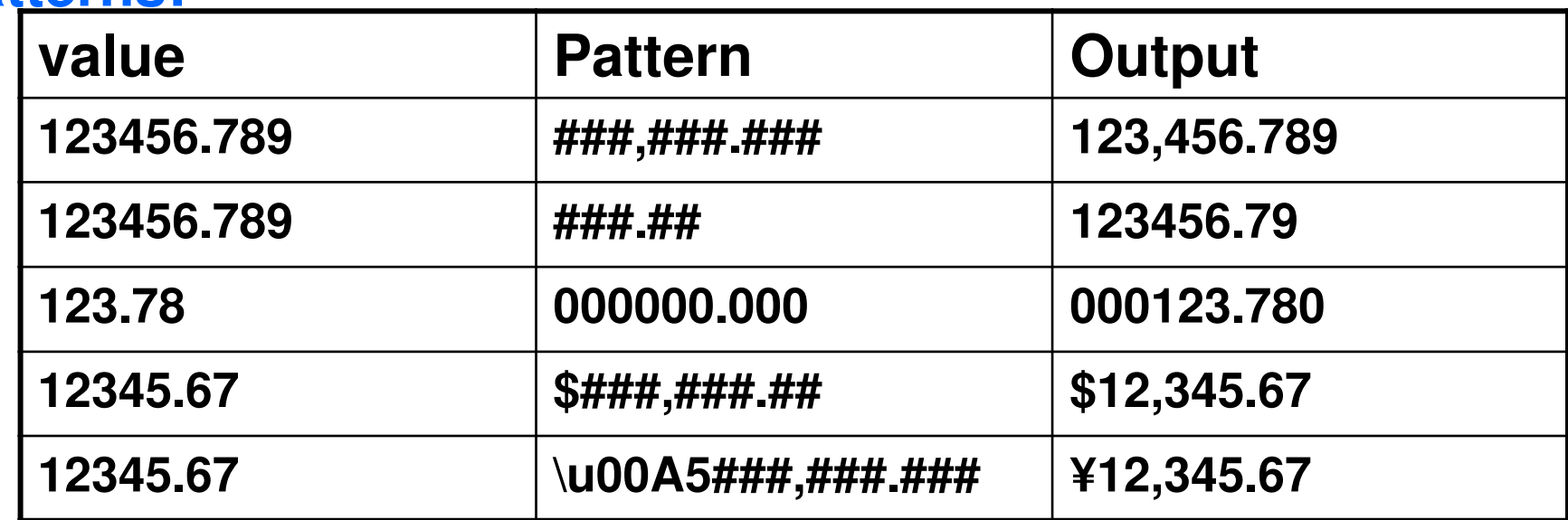

#### **Patterns:**

# **Recommended to Read**

**Karoly.Bosa@jku.at**

 **Reading and completing the course material from the online Java Tutorial:**

http://java.sun.com/docs/books/tutorial/java/index.html

- •Learning the Java Language: Numbers and Strings
- $\bullet$ **Collections**

# **The Java Archive (JAR) file format**

**Karoly.Bosa@jku.at**

- •The Java Archive (JAR) file format enables you to bundle multiple files into <sup>a</sup> single archive file.
- •Typically <sup>a</sup> JAR file contains the class files and auxiliary resources.
- Advantages of the JAR file format (among others):

•

…

- •**Security:** You can digitally sign the contents of <sup>a</sup> JAR file.
- • **Compression:** The JAR format allows you to compress your files for efficient storage (lossless ZIP file format).
- • **Decreased download time**: If your applet is bundled in <sup>a</sup> JAR file, theapplet's class files and associated resources can be downloaded to a browser in <sup>a</sup> single HTTP transaction.
- $\bullet$  **Package Versioning:** <sup>A</sup> JAR file can hold data about the files it contains, such as vendor and version information.

# **Creating a JAR File**

**Karoly.Bosa@jku.at**

- •To perform basic tasks with JAR files, you use the **Java Archive Tool** provided as part of the JDK (executable: **jar**).
- The basic format of the command for creating a JAR file is:

```
jar cvf jar-file input-file(s)
```
- The options and arguments used in this command are:
	- The c option indicates that you want to *create* a JAR file.
	- The f option indicates that you want the output to go to a *file* rather than to stdout.
	- The v option produces *verbose* output on stdout while the JAR file is being built.
	- jar-file is the name of JAR file.
	- The input-file(s) argument is a space-separated list of one or more files.

## **Default Manifest File**

**Karoly.Bosa@jku.at**

- •The manifest is <sup>a</sup> special file that can contain meta information about the filespackaged in <sup>a</sup> JAR file.
- •Via manifest the JAR file able to support <sup>a</sup> wide range of functionality (e.g.: electronic signing, version control, etc.).
- •There can be only one manifest file in an archive, and it always has thepathname:

#### **META-INF/MANIFEST.MF**

•When you create <sup>a</sup> JAR file, <sup>a</sup> default manifest is created automatically with thefollowing content:

> **Manifest-Version: 1.0Created-By: 1.6.0 (Sun Microsystems Inc.)**

## **Specifying the JAR File's Classpath**

**Karoly.Bosa@jku.at**

- •You may need to refer classes located in other JAR files from some classeswithin <sup>a</sup> JAR file.
- •You can specify classpath in the Class-Path header field in the manifest file.

**Class-Path:** *jar1-file directory-name/\*.class***…**

# **Setting Package Version Information**

**Karoly.Bosa@jku.at**

•You may need to include other meta information (e.g.:package version) in <sup>a</sup> JARfile's manifest.

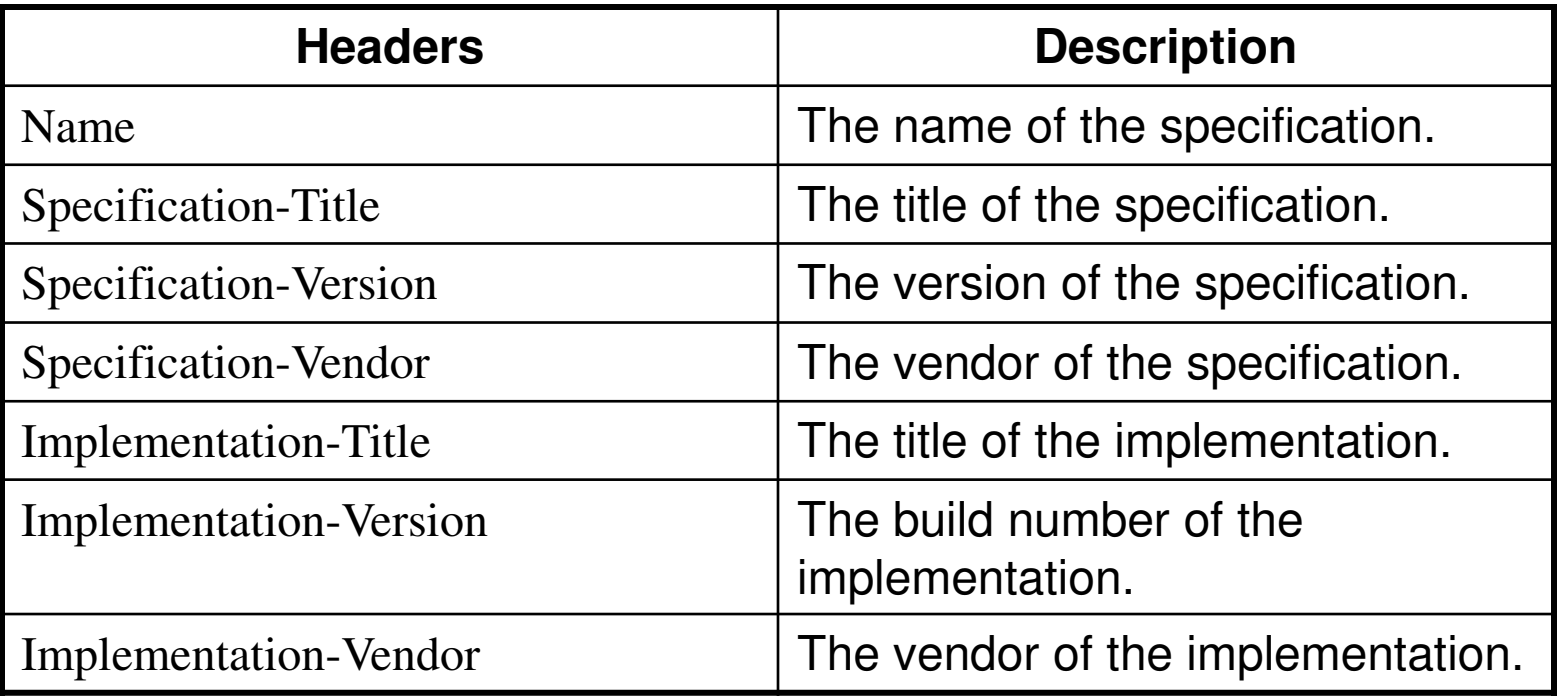

### **Example for Package Version Information**

**Karoly.Bosa@jku.at**

#### **META-INF/MANIFEST.MF:**

Manifest-Version: 1.0 Created-By: 1.6.0 (Sun Microsystems Inc.)Name: java/util/Specification-Title: Java Utility ClassesSpecification-Version: 1.2 Specification-Vendor: Sun Microsystems, Inc. Implementation-Title: java.utilImplementation-Version: build57Implementation-Vendor: Sun Microsystems, Inc.

# **Modifying a (Default) Manifest File**

**Karoly.Bosa@jku.at**

- You use the **m command-line option** to add custom information to the manifest **during creation of <sup>a</sup> JAR file.**
- •To modify the manifest, you must first prepare <sup>a</sup> text file containing theinformation you wish to add to the manifest, e.g.:

#### **Class-Path:** *jar1-file directory-name/\*.class***…<empty\_line>**

•Then use the Jar tool's m option to add the information in your file to the manifest:

#### **jar cfm** *jar-file manifest-addition.txt input-file(s)*

• **Warning:** The text file from which you are creating the manifest must end with a new line or carriage return.

#### **Viewing the Contents of a JAR File**

**Karoly.Bosa@jku.at**

•The basic format of the command for viewing the contents of a JAR file is:

#### **jar tf** *jar-file*

- •The options and arguments used in this command are:
	- •The t option indicates that you want to view the *table* of contents of the JAR file.
	- •The f option indicates that the JAR file whose contents are to be viewed is specified on the command line.
	- •The jar-file argument is the path and name of the JAR file whose contents you want to view.

# **Extracting the Contents of a JAR File**

**Karoly.Bosa@jku.at**

•The basic command to use for extracting the contents of <sup>a</sup> JAR file is:

#### **jar xf** *jar-file [archived-file(s)]*

- •The options and arguments used in this command are:
	- •The x option indicates that you want to *extract* files from the JAR archive.
	- •The f options indicates that the JAR *file* from which files are to be extracted is specified on the command line, rather than through stdin.
	- •The jar-file argument is the JAR file from which to extract files.
	- •The archived-file(s) is an optional argument consisting of a space-separated list of the files to be extracted from the archive.

# **Updating a JAR File**

**Karoly.Bosa@jku.at**

•To update the contents of an existing JAR file by modifying its manifest or byadding files:

#### **jar uf** *jar-file input-file(s)*

- •In this command:
	- •The u option indicates that you want to *update* an existing JAR file.
	- •The f option indicates that the JAR file to update is specified on the command line.
	- jar-file is the existing JAR file that's to be updated.
	- •input-file(s) is a space-deliminated list of one or more files that you want to add to the Jar file.
- •Any files already in the archive having the same pathname and name as a file being added will be **overwritten**.

### **Running JAR-Packaged Application**

**Karoly.Bosa@jku.at**

•You can run JAR-packaged applications with the Java virtual machine:

```
java -jar jar-file
```
- •The -jar flag tells the interpreter that the application is packaged in the JAR fileformat.
- •Before you execute this command make sure the runtime environment has aninformation of which class within the JAR file is **the application's entry point**.
- •You must add <sup>a</sup> Main-Class header to the JAR file's manifest:

#### **Manifest-Version: 1.0 Created-By: 1.6.0 (Sun Microsystems Inc.) Main-Class:** *packageName.className*

•The *className* is the name of the class that's the application's entry point(that contains a method *main*).

### **Setting an Entry Point with the JAR Tool**

**Karoly.Bosa@jku.at**

- •The 'e' flag (for 'entrypoint'), introduced in JDK 6, creates or overrides themanifest's Main-Class attribute.
- •It can be used while creating or updating <sup>a</sup> jar file:

#### **jar cfe** *jar-file***.jar** *entry-point input-file(s)*

- •Entry-point is always a class name not a file name (do not use .class file extension).
- If the entrypoint class name is in a package it may use a '.' (dot) character as the delimiter, e.g.:

#### **jar cfe** *jar-file***.jar** *package.entry-point package***/\*.class**

#### **Running JAR-Packaged Applet**

**Karoly.Bosa@jku.at**

•If the applet is bundled as <sup>a</sup> JAR file, it must be used the *ARCHIVE* parameter to specify the relative path to the JAR file:

```
<applet code=AppletClassName.classarchive="dir-path/jar-file.jar"
width=120 height=120></applet>
```